## **Recalculate Pricing on Sales Order**

Last Modified on 05/18/2022 10:59 am EDT

## Overview:

If a Customer has its price level updated and there is an open Sales Order there is a way to force the prices of the Items to update accordingly.

## Solution:

Sometimes a Sales Order is entered and then there is a realization that the Customers Price Level has not been updated. Instead of setting the price level and restarting the Sales Order there is now a Recalulate Pricing button at the top of the Sales Order.

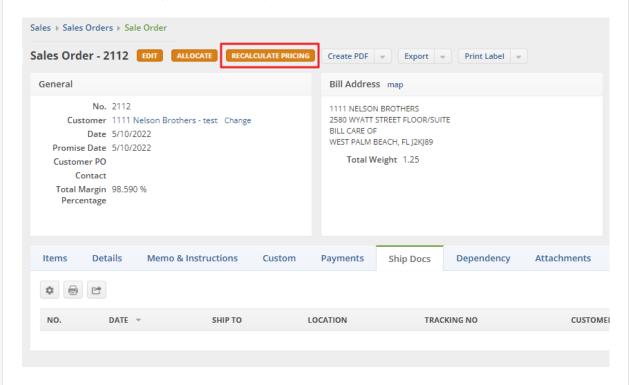